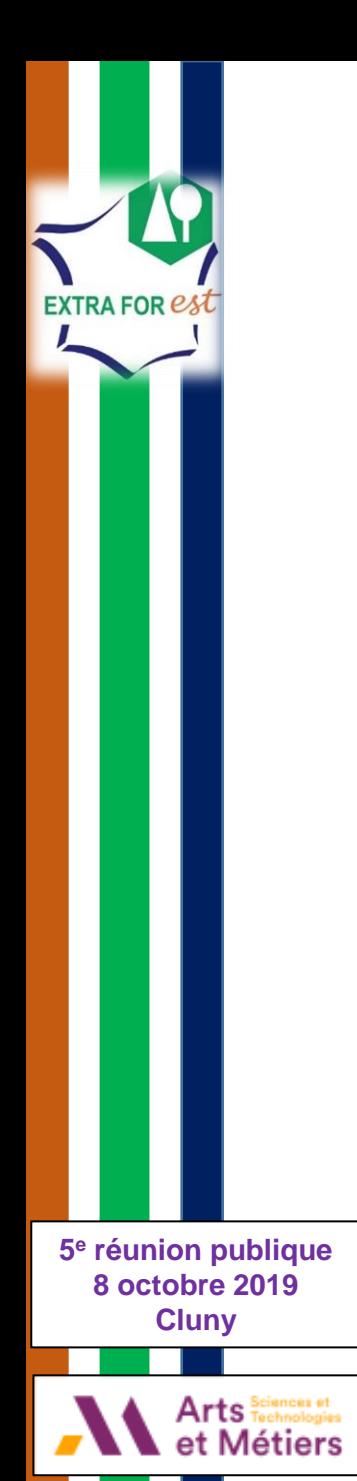

# Comment passer de l'échelle moléculaire à l'échelle de la ressource forestière ?

## Démonstration de l'outil IGN

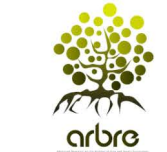

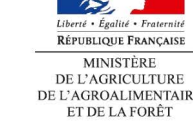

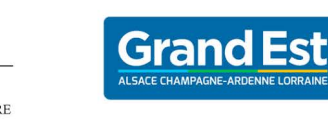

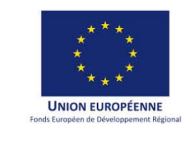

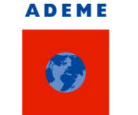

Agence de l'Environnement et de la Maîtrise de l'Energie

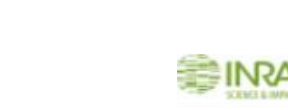

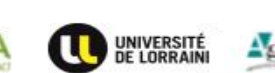

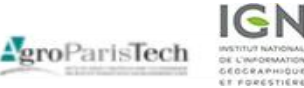

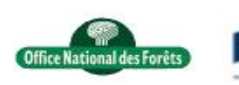

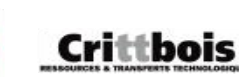

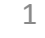

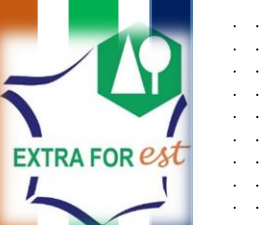

 $\sim$ 

 $\sim 100$ 

 $\mathcal{L}=\mathcal{L}$  $\mathbf{A}$ 

 $\sim$   $\sim$  $\mathbf{a}=\mathbf{a}$  .

### INTRODUCTION

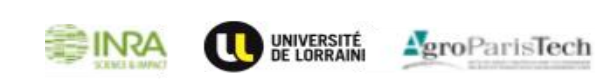

**1**

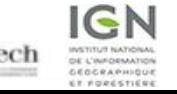

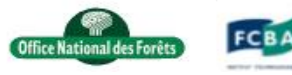

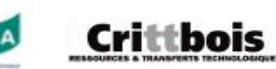

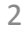

# **EXTRA FOR est**

### Introduction

- Objectif général = Connaître les quantités de molécules extractibles présentes et potentiellement mobilisables à l 'échelle de la ressource forestière régionale (Grand Est et Bourgogne-Franche-Comté)
- Livrable = Un outil d'analyse des ressources régionales en extractibles
- Méthode = Mobilisation des données de l'IGN (données IFN et géographiques), enrichies des informations produites dans ExtraForEst

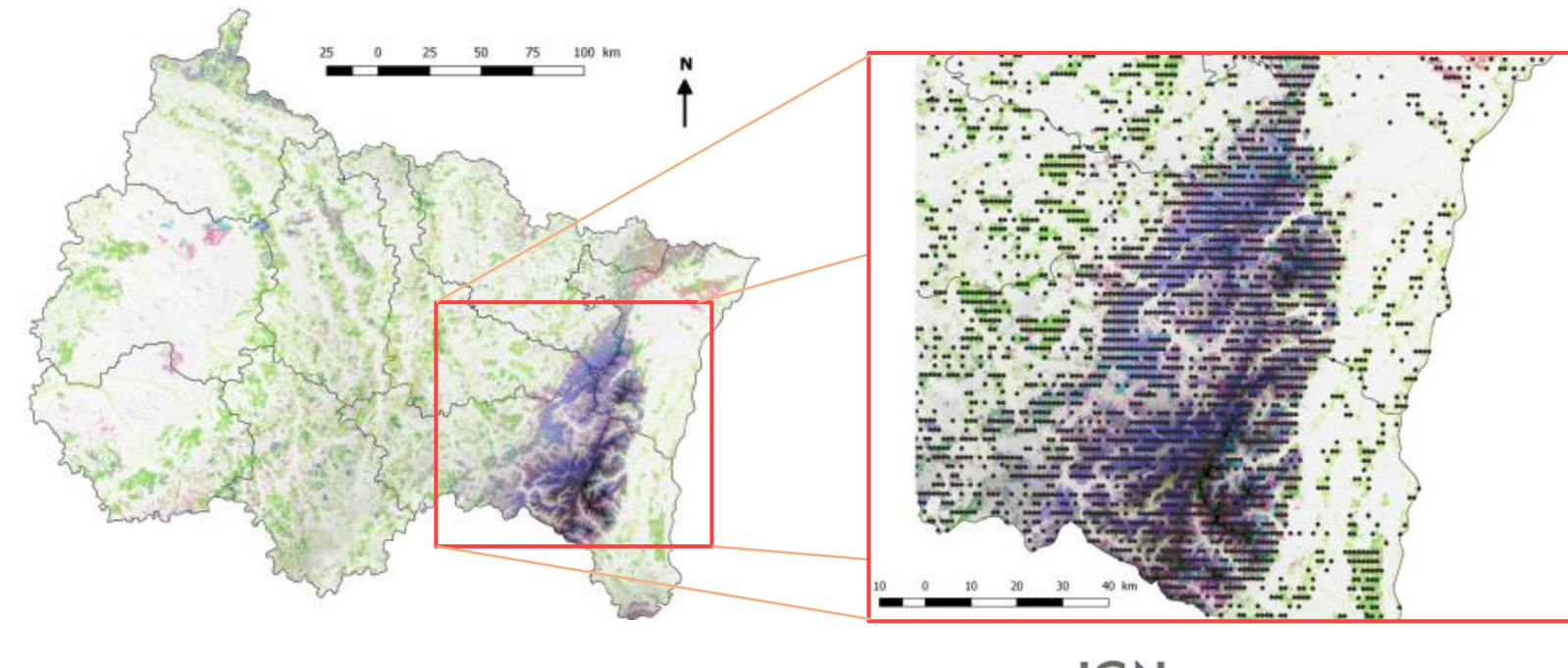

- o ~ 6 500 nouveaux points d'inventaire chaque année en France
- o + de 100 données relevées sur chaque placette
- → Description détaillée de la ressource forestière régionale  $\checkmark$  Stock sur pied
- $\checkmark$  Récolte annuelle

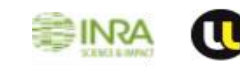

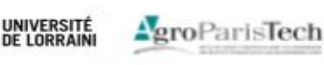

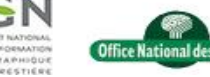

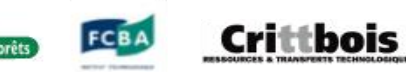

# Introduction

**EXTRA FOR est** 

Intégration des résultats ExtraForEst pour conversion des « données volumes » IGN en quantités d'extractibles

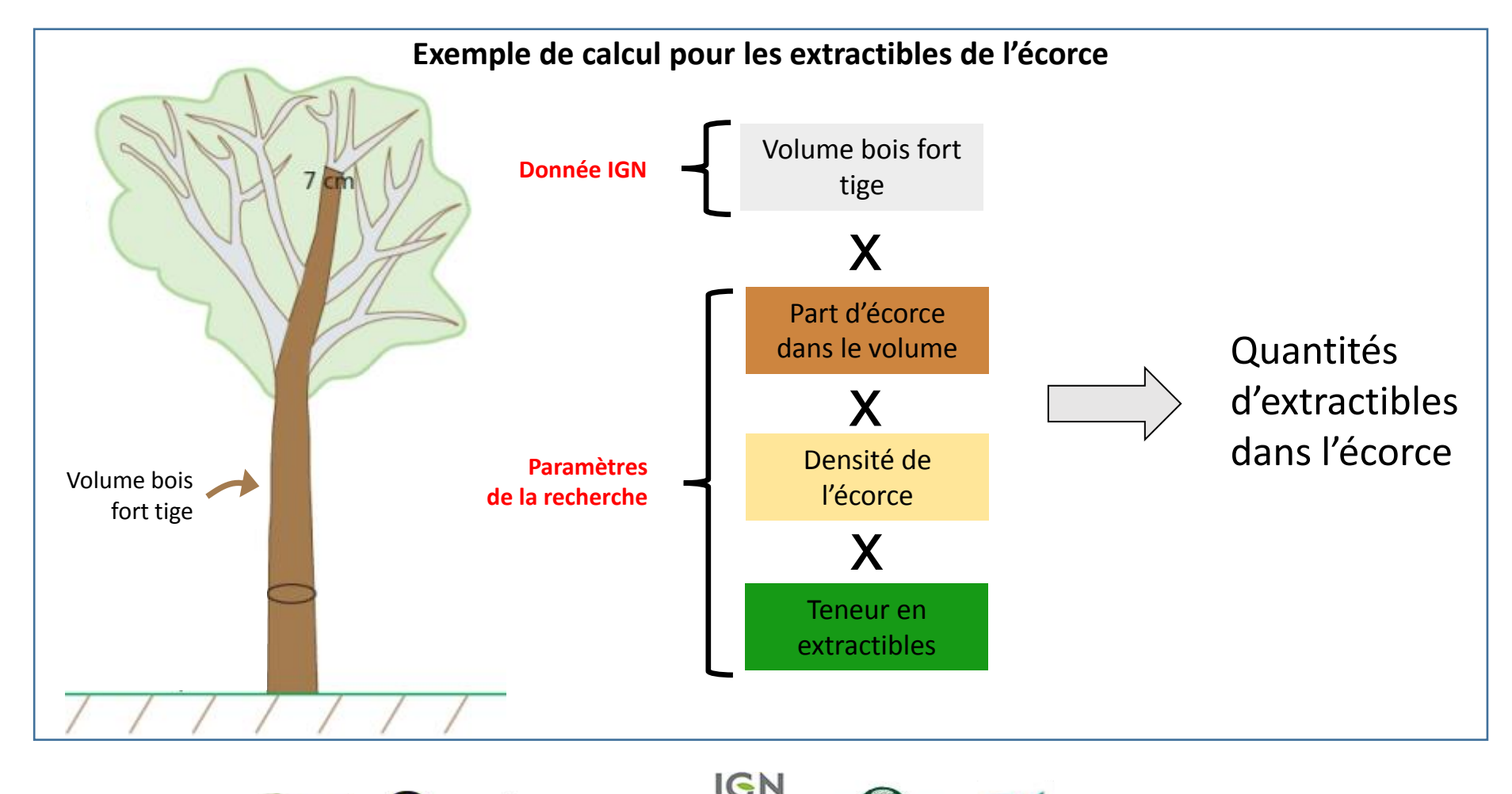

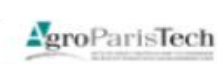

UNIVERSITÉ<br>DE LORRAINI

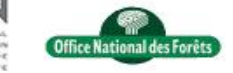

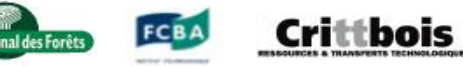

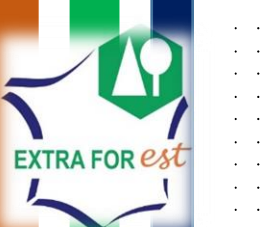

# DÉMONSTRATION DE L'OUTIL

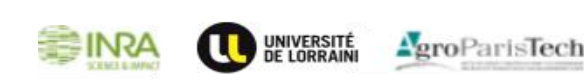

**2**

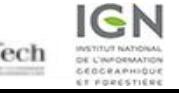

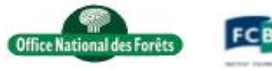

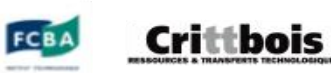

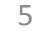

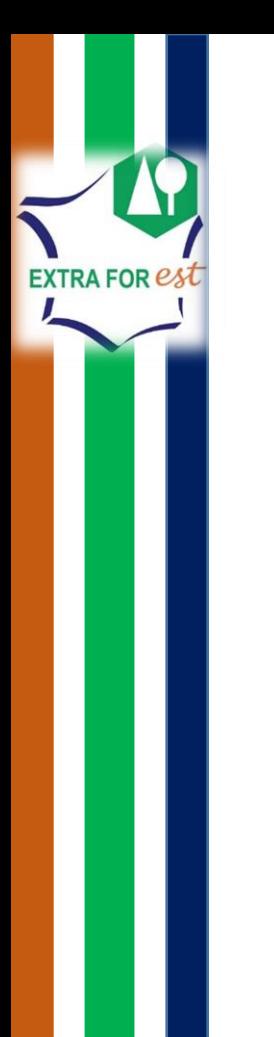

- Outil en cours de construction, mais déjà fonctionnel
- Deux grands types de fonctionnalités
	- Fonctionnalités géographiques :
		- Création de points d'intérêt
		- $\checkmark$  Création de bassins d'approvisionnement
		- Consultation de données géographiques (ex : surface des différents types de peuplements forestiers)
	- $\triangleright$  Fonctionnalités de calcul de résultats statistiques  $\rightarrow$  volumes, biomasses et quantité d'extractibles dans les différents compartiments de l'arbre (bois/écorce/nœuds…) pour :
		- $\checkmark$  Stock sur pied actuel
		- $\checkmark$  Récolte actuelle
		- Disponibilités futures

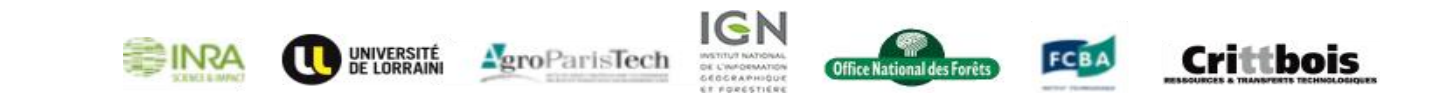

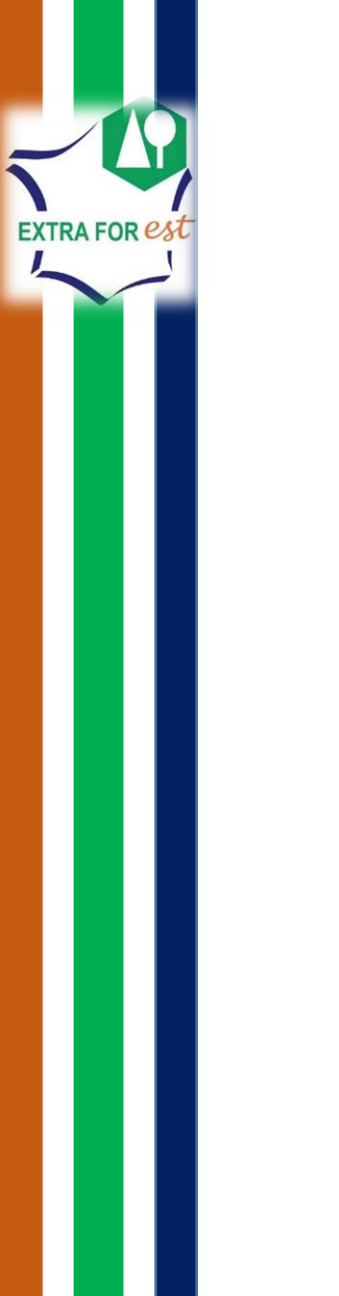

[http://test-extraforest.ign.fr](http://test-extraforest.ign.fr/)

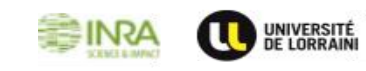

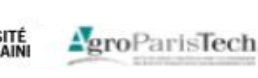

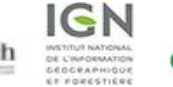

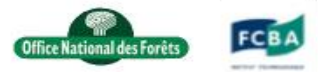

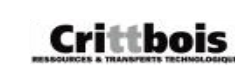

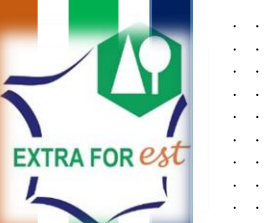

 $\sim$ 

 $\sim 100$ 

 $\sim$   $\sim$  $\mathbf{A}$ 

 $\sim$   $\sim$ 

 $\sim$   $\sim$  $\mathbf{a}=\mathbf{a}$  .

#### PERSPECTIVES

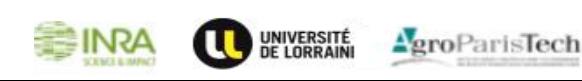

**3**

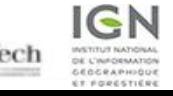

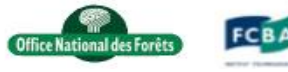

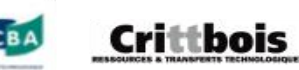

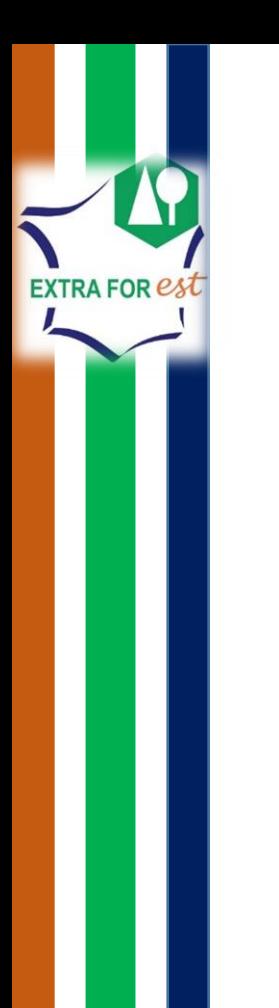

### **Perspectives**

- Amélioration de l'ergonomie / du design
- Enrichissement des fonctionnalités
- Intégration de toutes les données biomasses et extractibles dans les fonctionnalités de calcul des résultats statistiques
- Couplage avec l'outil INRA (CHAT) d'analyse des flux en extractibles dans la filière

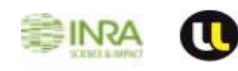

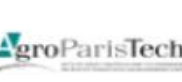

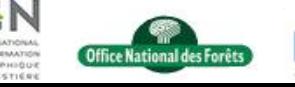

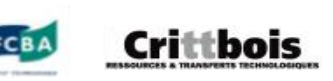

#### Merci pour votre attention

**Fonctionnalité** géographique 1 = Création de points d'intérêts

**EXTRA FOR est** 

- $\triangleright$  Renseignement du nom et de l'adresse du point d'intérêt
- $\triangleright$  Ajout d'informations optionnelles (type de points d'intérêt, volume de sciage annuel pour une scierie…)
- $\triangleright$  Calcul des coordonnées XY à partir d'une adresse d'un point d'intérêt
- $\triangleright$  Possibilité de charger un fichier CSV

#### **SS EXTRAFOREST**

#### Edition du point d'intérêt

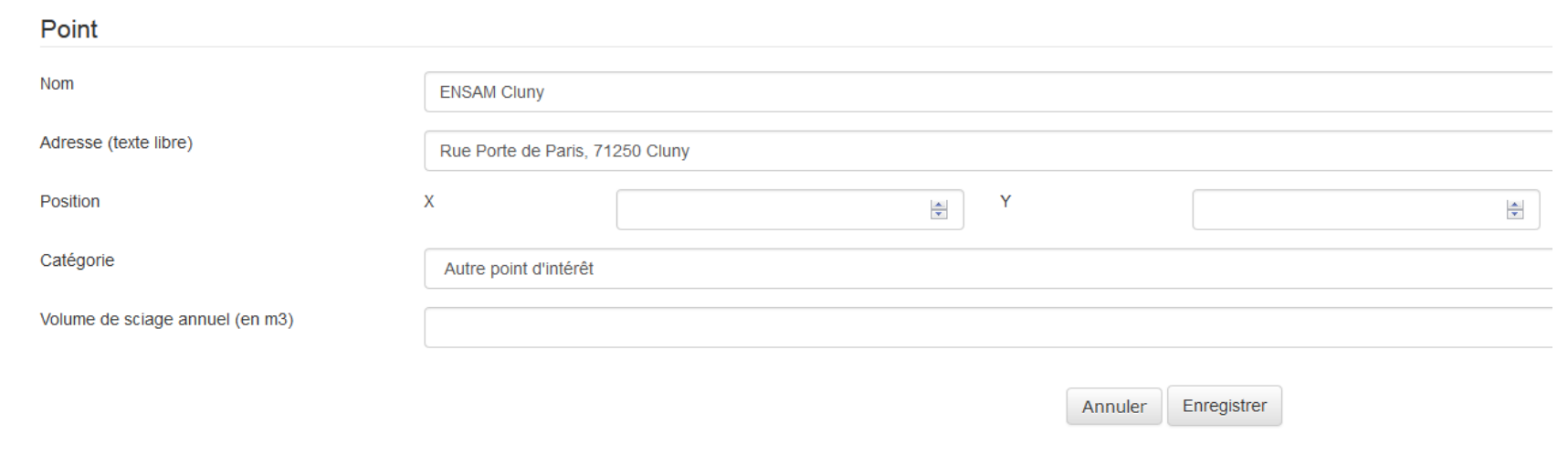

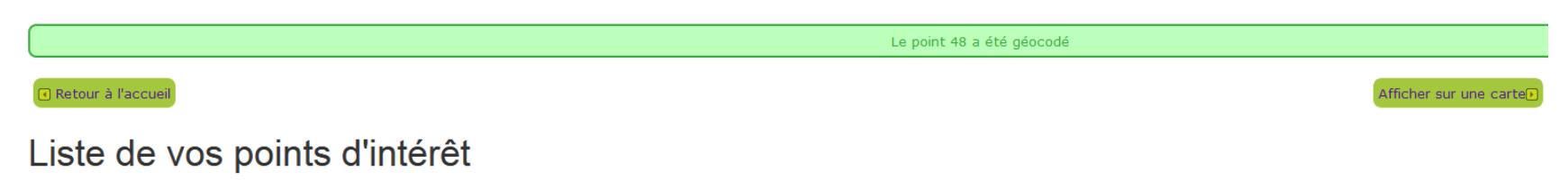

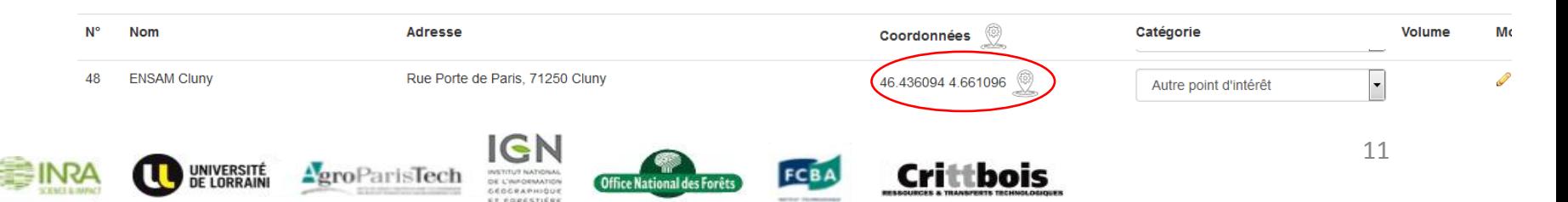

#### **SEXTRAFOREST**

**Fonctionnalité** géographique 1 = Création de points d'intérêts

**EXTRA FOR est** 

 $\triangleright$  Affichage sur fond de carte

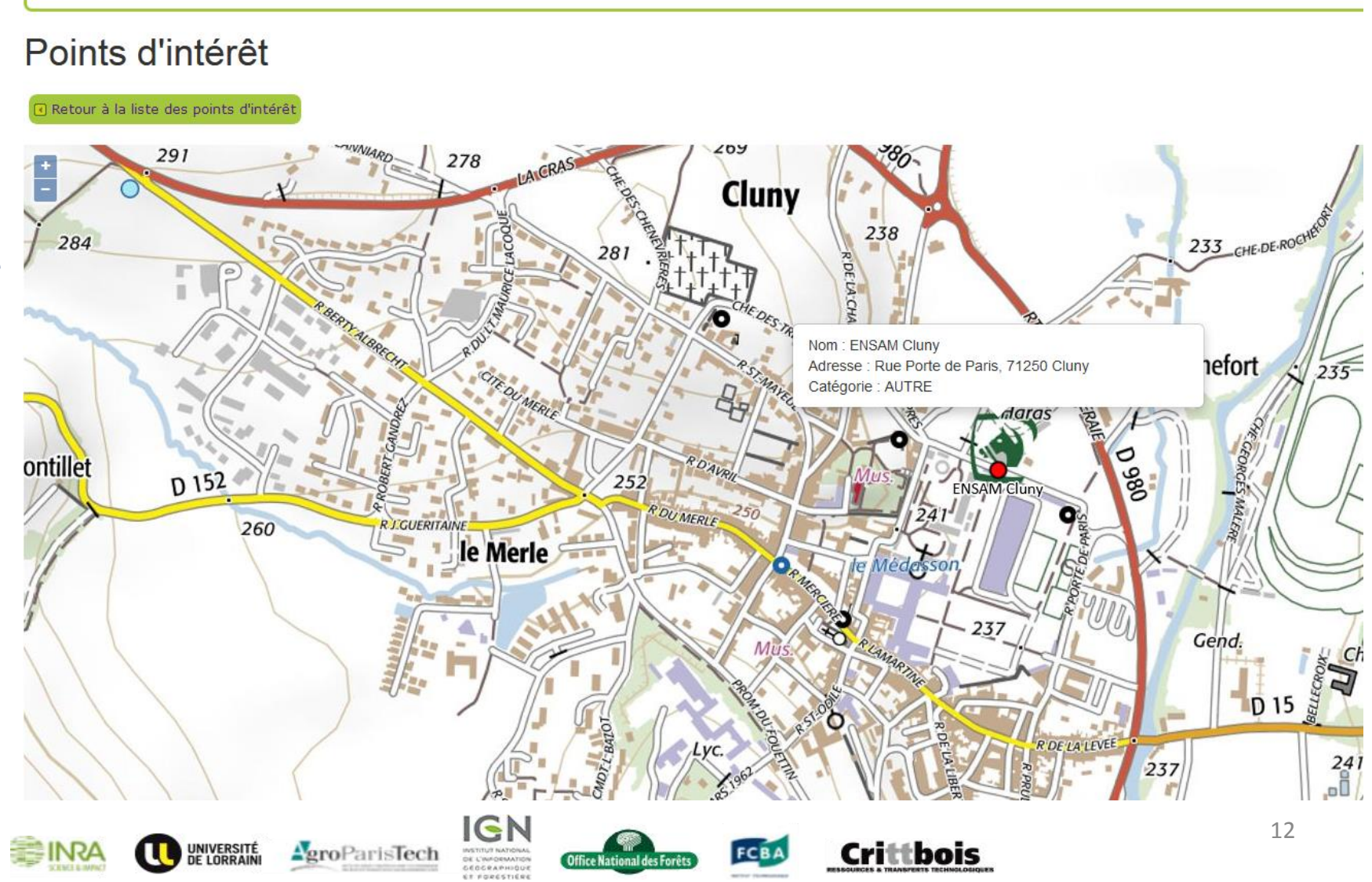

• Fonctionnalité géographique 2 = Création de bassin d'approvisionnement

**EXTRA FOR est** 

- Plusieurs outils de création :
	- $\checkmark$  Sélection dans une liste de communes/départements…
	- $\checkmark$  Tracé à la main (polygones, cercles…)
	- $\checkmark$  Calcul d'isochrones
- $\triangleright$  Affichage sur fond de carte
- Possibilité d'export en différents formats (compatibles Géoportail) des bassins créés

Définition par tracé à la main

1. Libellé de la zone d'étude

2. Contour de la zone d'étude \*: Utiliser les outils de saisie pour tracer la zone sur la carte

la superficie de la zone d'étude doit être supérieure à 100 ha (1 km<sup>2</sup>) et inférieure 5 millions d'hectares (50 000 km<sup>2</sup>)

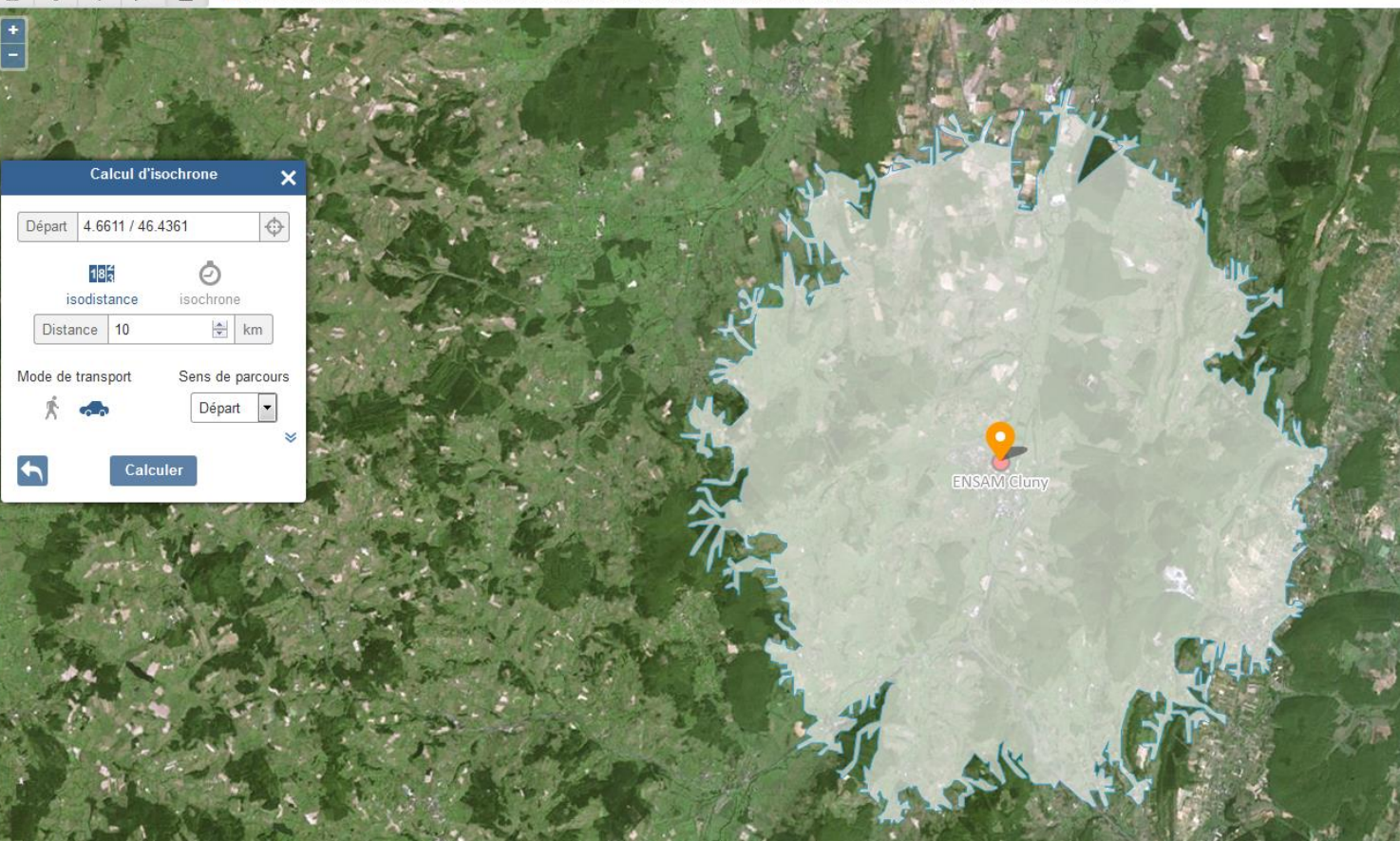

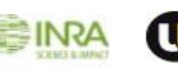

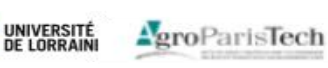

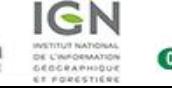

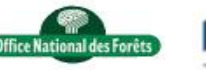

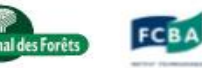

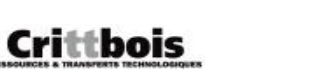

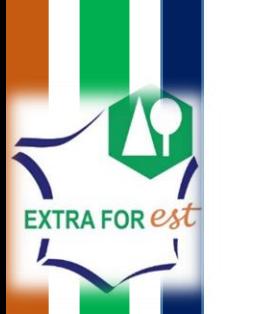

- Fonctionnalité géographique 3 = Consultation de données géographiques
	- $\triangleright$  Consultation des caractéristiques forestières (surface des différents types de peuplements) des bassins d'approvisionnement créés

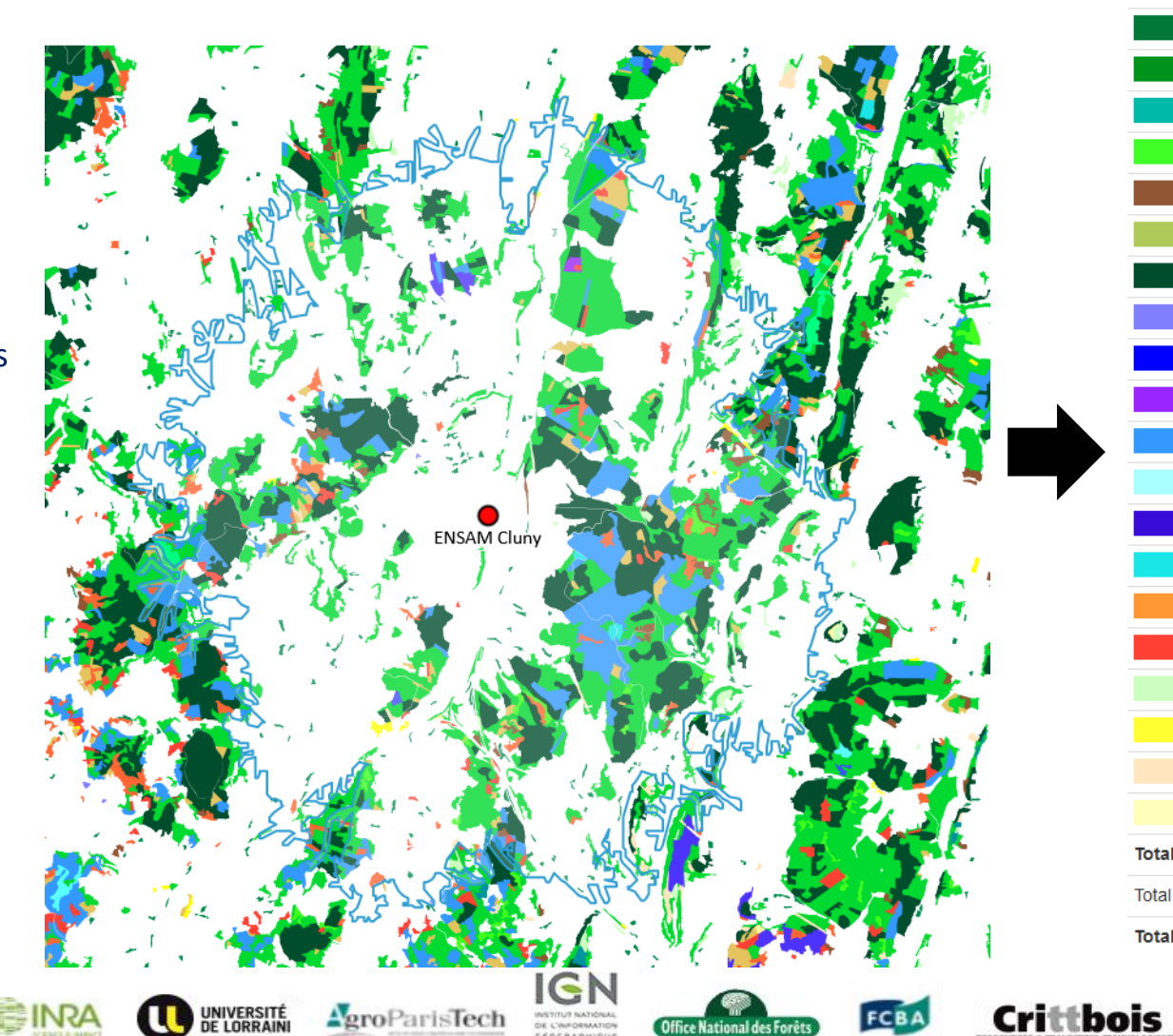

#### Surface de forêt

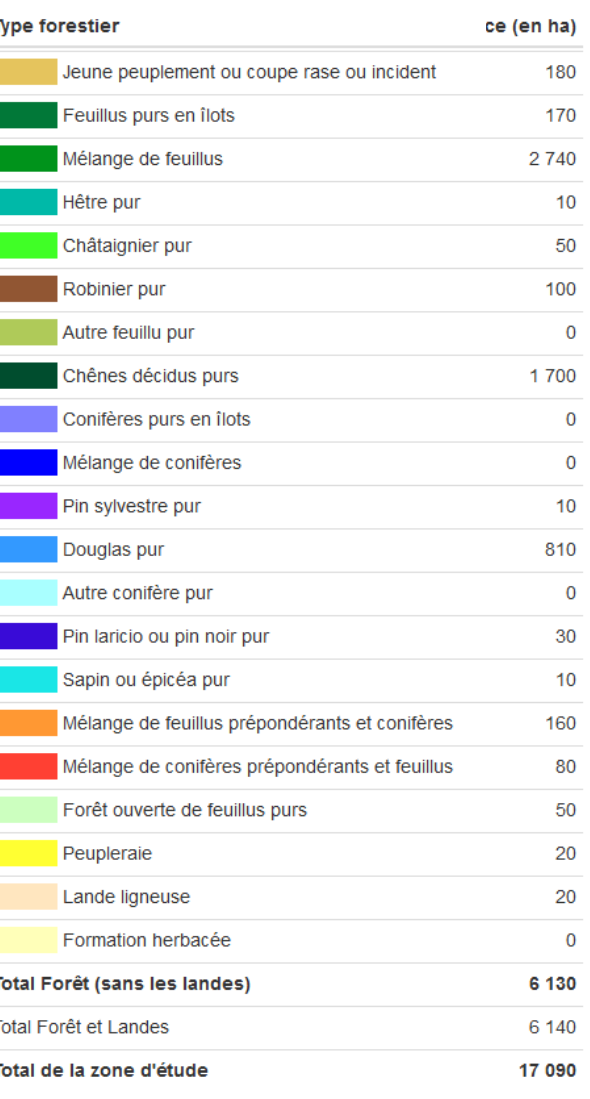

• Fonctionnalités de calcul de résultats statistiques

Interrogation des données IFN enrichies des informations produites dans le cadre d'ExtraForEst

→ Génération automatique de tableaux de résultats et de graphiques sur les volumes, biomasses et quantités d'extractibles des différents compartiments de l'arbre (bois/nœuds/écorce…)

- Calcul sur les bassins d'approvisionnement créés
- Calcul pour les 5 essences ExtraForEst : Chêne ; Hêtre ; Douglas ; Épicéa ; Sapin
- Possibilité de calcul selon divers critères (type de propriété forestière ; exploitabilité ; classe de diamètre…)
- Calcul pour le stock sur pied, la récolte ou les disponibilités futures

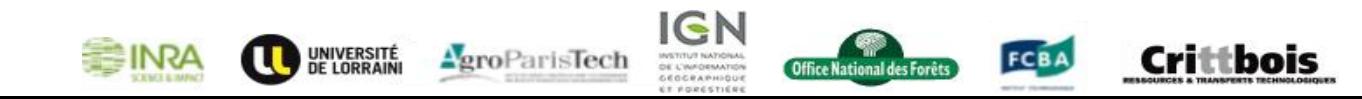